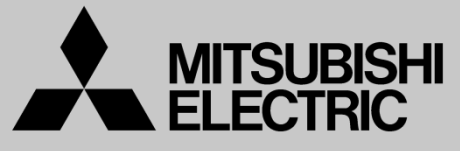

三菱電機 産業用 ロボット

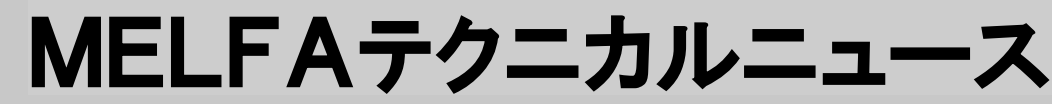

Changes for the Better

BFP-A6079-0147

2015年7月発行

## 表 題 RT ToolBox2 Ver.3.40S リリースのご連絡

### 適用機種 Fシリーズ、SQシリーズ、SDシリーズ、Sシリーズ (コントローラ CR750/CRnQ-700/CRnD-700/CRn-500シリーズ用)

三菱電機産業用ロボットMELFAに格別のご愛顧を賜り厚くお礼申し上げます。 「RT ToolBox2 Ver.3.40S」(形名:3D-11C-WINJ(E/C/T)/3D-12C-WINJ(E/C/T) )をリリースしまし た。以下に本バージョンで改定された内容についてお知らせします。

テクニカルニュースに記載された機能をご利用するには、FAサイトより最新版をダウンロードしてお手持 ちのRT ToolBox2をバージョンアップする必要があります。

#### 1.機種追加

以下の機種を追加しました。

 <垂直Fシリーズ2Kg可搬・ロングアーム> RV-2FL-D/Q <垂直Fシリーズ2Kg可搬・ロングアーム・ブレーキ仕様> RV-2FLB-D/Q

 <垂直Fシリーズ35Kg/50Kg/70Kg可搬> RV-35F-D/Q RV-50F-D/Q RV-70F-D/Q

<垂直Fシリーズ35Kg/50Kg/70Kg可搬 ・ミスト仕様>

RV-35FM-D/Q RV-50FM-D/Q RV-70FM-D/Q

(注意) ロボット出荷までにパラメータの一部が変更されて、シミュレータと異なる可能性があります。

### 2. アプリケーションパッケージ

#### ●工作機械ローディングアプリケーションに対応(日本語版のみ)

(注意)工作機械ローディングアプリケーション対応機能を使用する場合は、工作機械ローディング アプリケーションを別途購入する必要があります。

### 3. 3Dモニタ

### ●動作範囲の表示を追加

動作範囲を表示した時点におけるロボットのツール制御点(TCP)の姿勢で動作可能な位置 が表示されます。

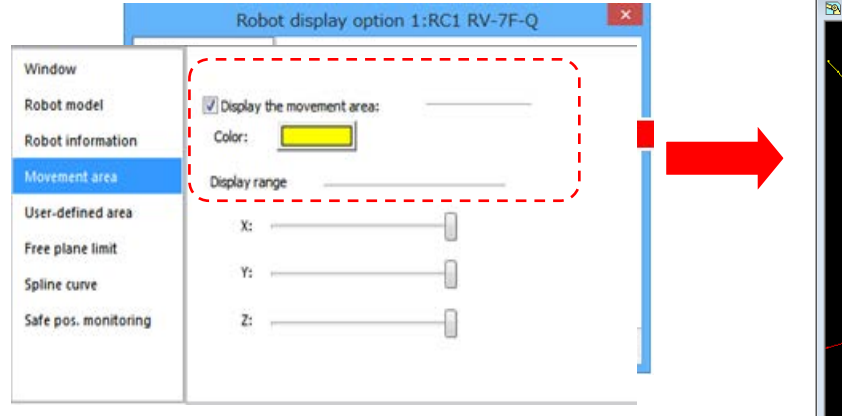

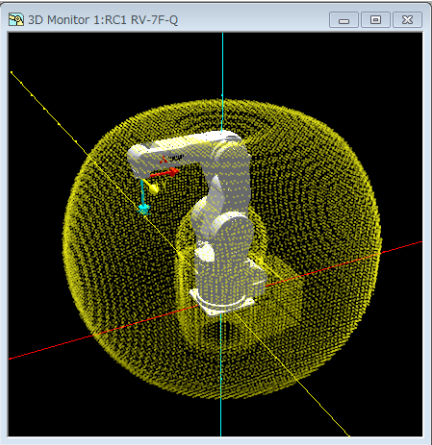

#### ●距離測定機能を追加

3Dモニタに表示されているロボットやレイアウト等の物体上の、任意の2点間の距離を計測す ることができます。

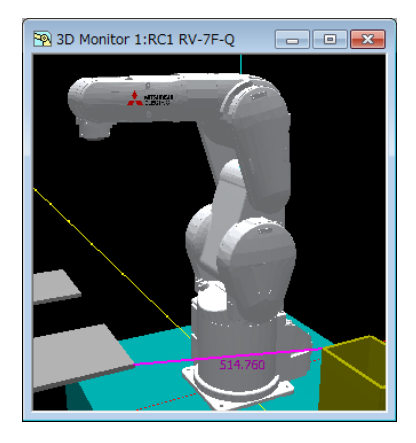

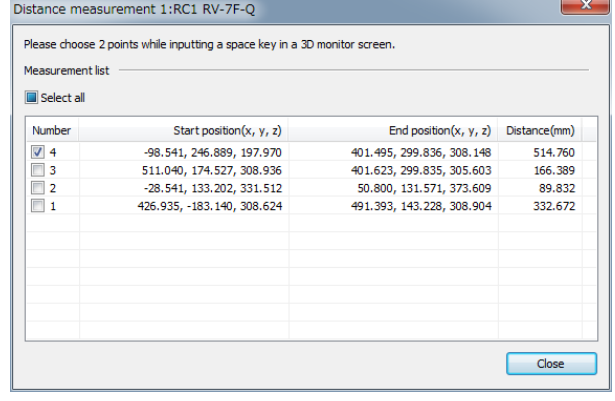

#### ●視点切替(**XY/YZ/ZX**平面)機能を追加

XY、YZ、ZX平面への視点切替が、「3D表示」メニューおよびツールバー から変更することが できます。

#### ●遠近法**/**正射影の切替機能を追加

遠近法または正射影の切替が、ツールバー で変更することができます。

### ●マウス中心ズーム機能を追加

3Dモニタ上のマウスの中心に向かって拡大・縮小するようになります。

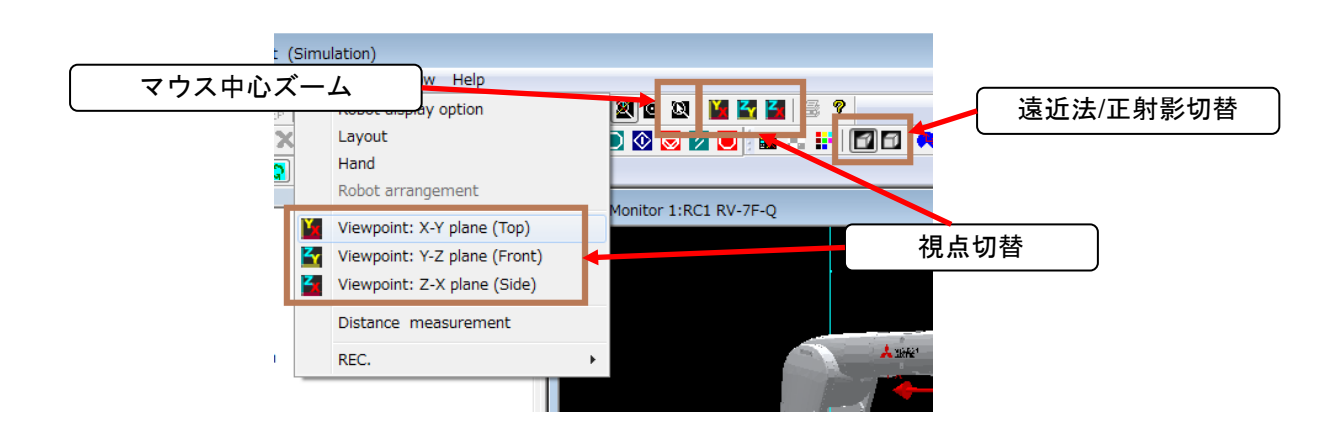

#### ● **Ex-T**スプラインに対応している曲線の表示を追加

EX-Tスプラインに対応したスプラインファイルを開いた場合、開始位置をEx-T座標に沿わせ た位置にスプライン曲線が表示されます。

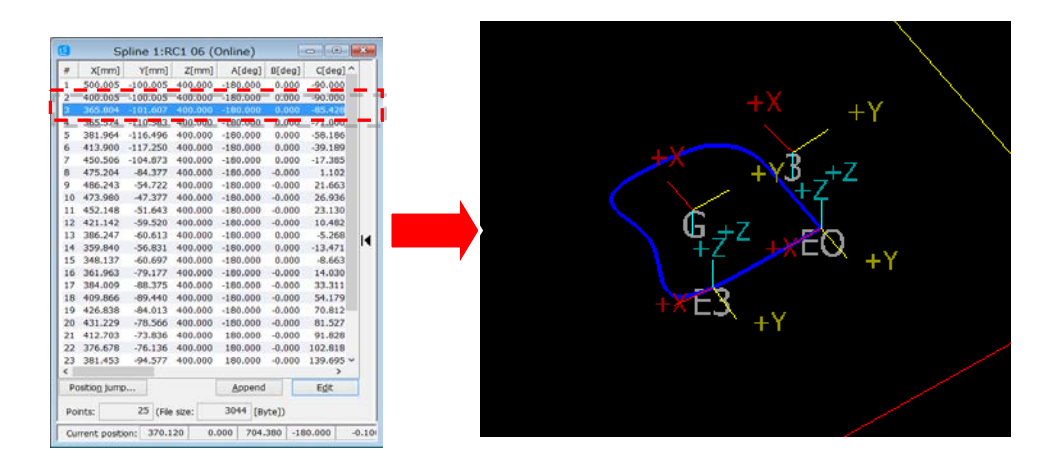

●AVI保存で録画時に圧縮することで録画可能時間を延長

4.オペレーションパネル

### ●実機ロボットを対象とした**JOG**操作機能を追加

JOG、ハンド開閉、ハンド整列、退避点復帰が実機ロボットに対しても操作できます。

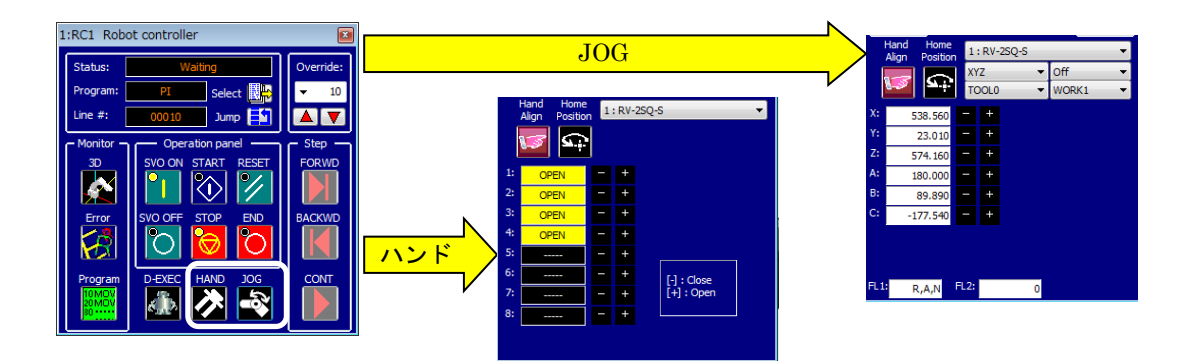

5.DXFファイルインポート

### ●**DXF**ファイルインポート機能を追加

DXFファイルからロボットプログラム/スプラインファイルに変換することができます。

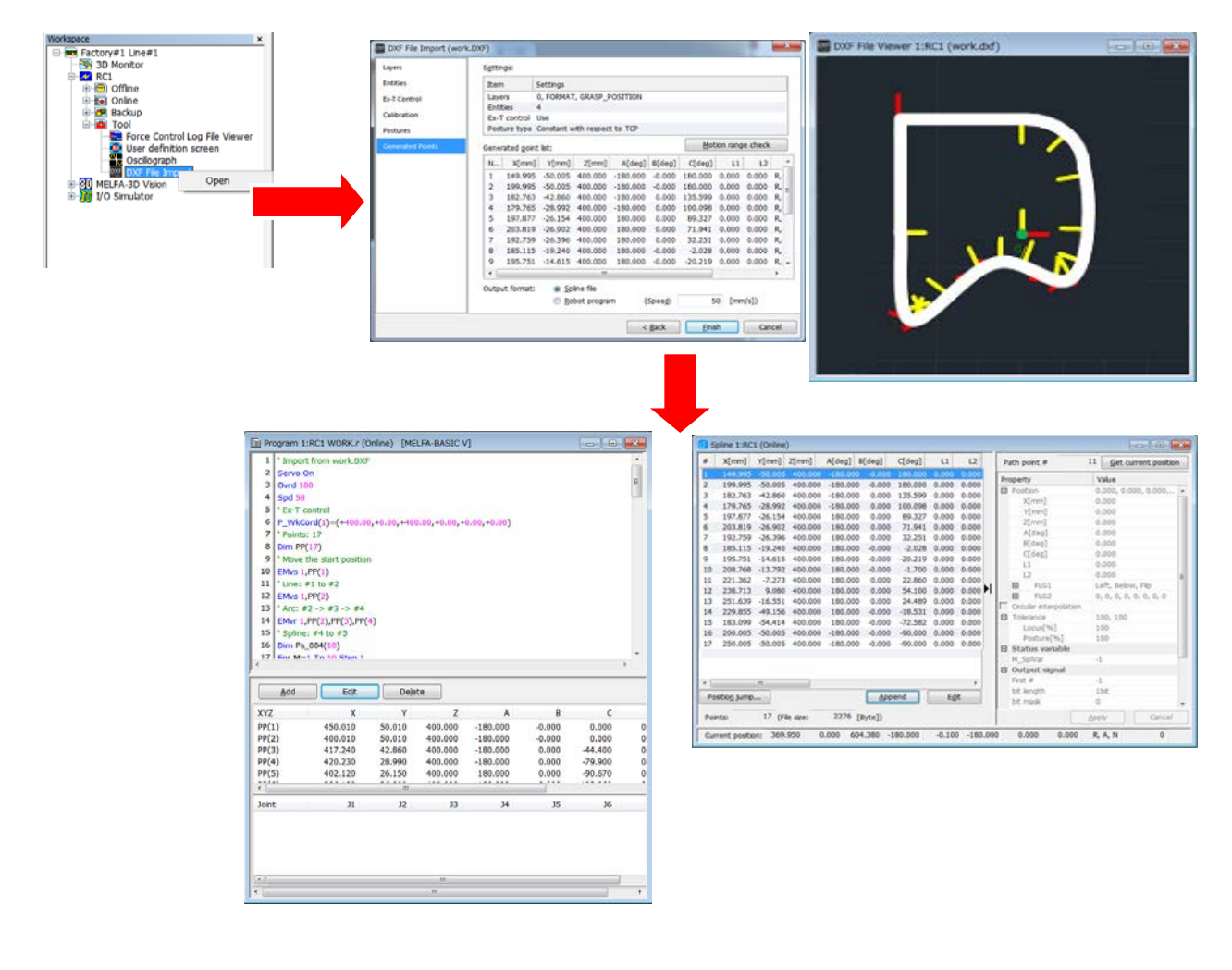

# 6.スプライン

# ●**Ex-T**スプラインに対応

Ex-Tスプライン補間命令のためのEx-T座標をスプラインファイルに設定することができます。

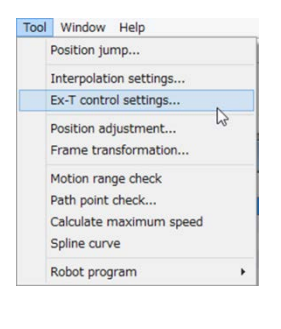

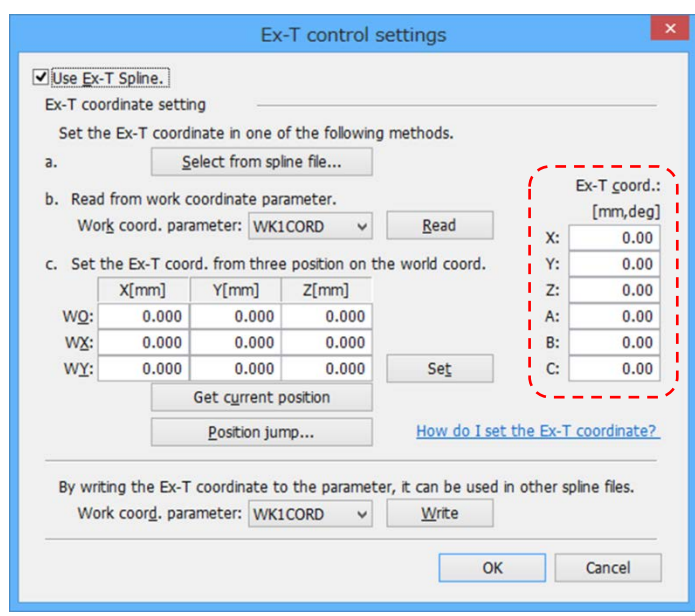

# ●ロボットプログラムに変換する機能を追加

スプラインファイルに登録されている経路点データを使用したロボットプログラムを作成するこ とができます。

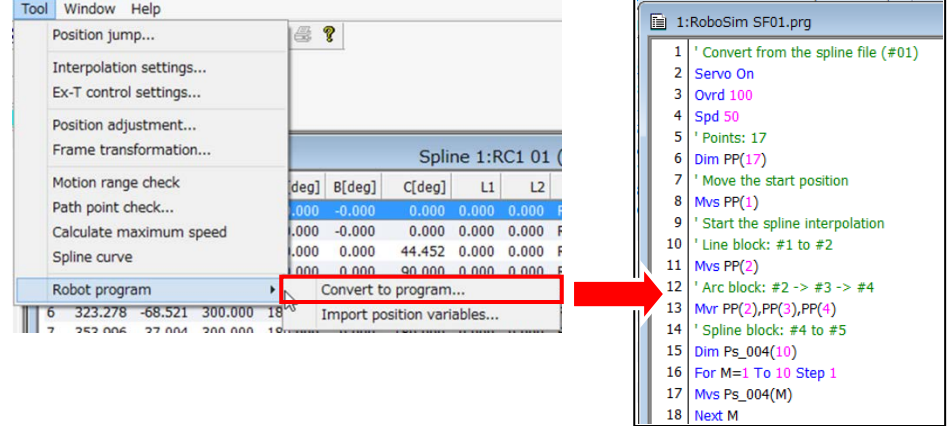

## ●ロボットプログラムの位置データを取り込む機能を追加

ロボットプログラムの位置データをスプラインファイルの経路点データとして取り込むことがで きます。

取り込むことができる位置データは、PP(n)またはPn(n:経路点番号)となっています。

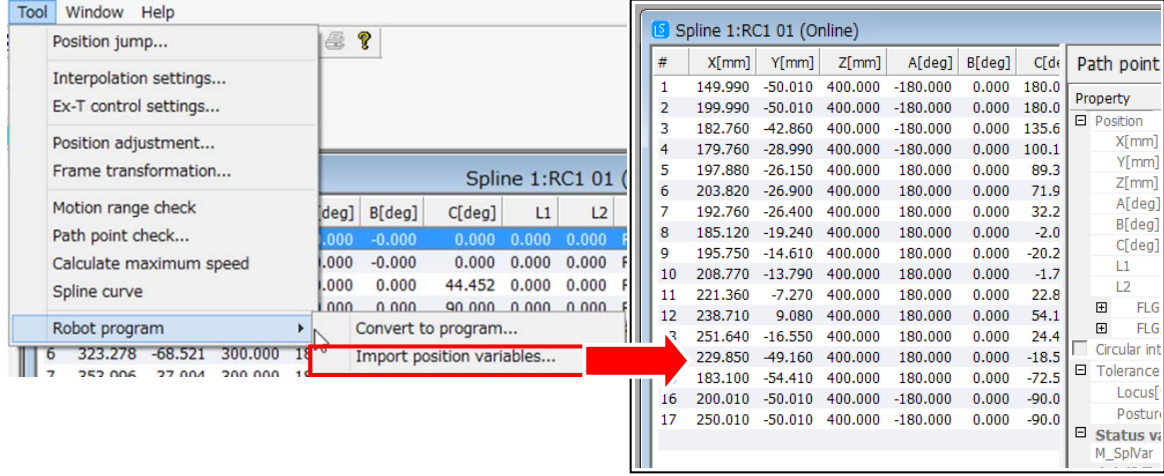

# ●スプライン補間動作最大速度算出機能を追加

スプライン補間命令(MvSpl, EMvSpl命令)でエラーとならずに実行可能な最大速度を算出し ます。

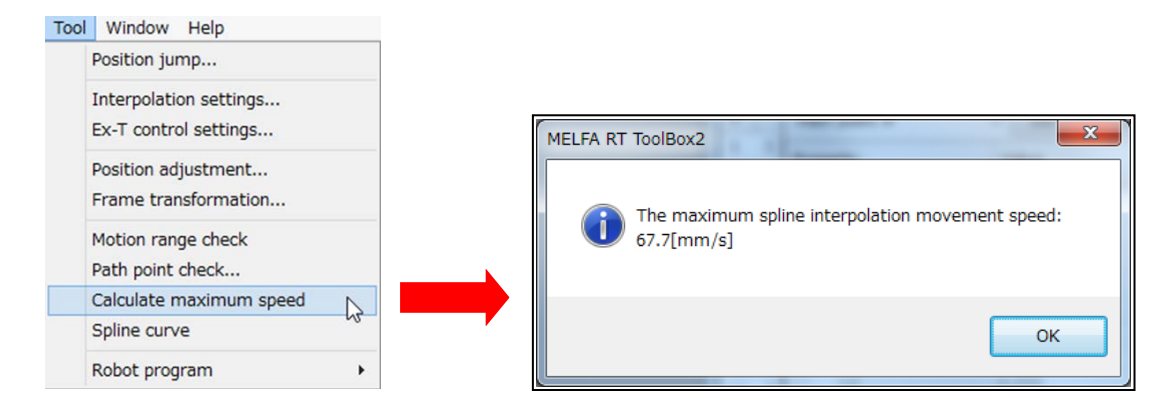

# ●構造フラグ一括編集機能を追加

選択した経路点の構造フラグ(FLG1, FLG2)を一括して編集することができます。

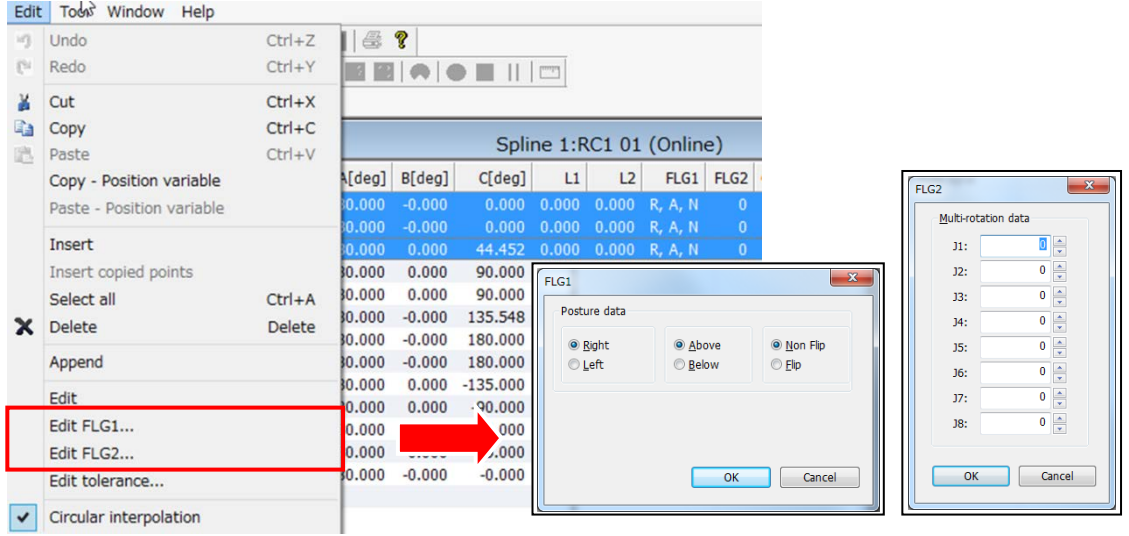

●円弧一括編集機能を追加

選択した経路点の円弧指定を一括して編集することができます。

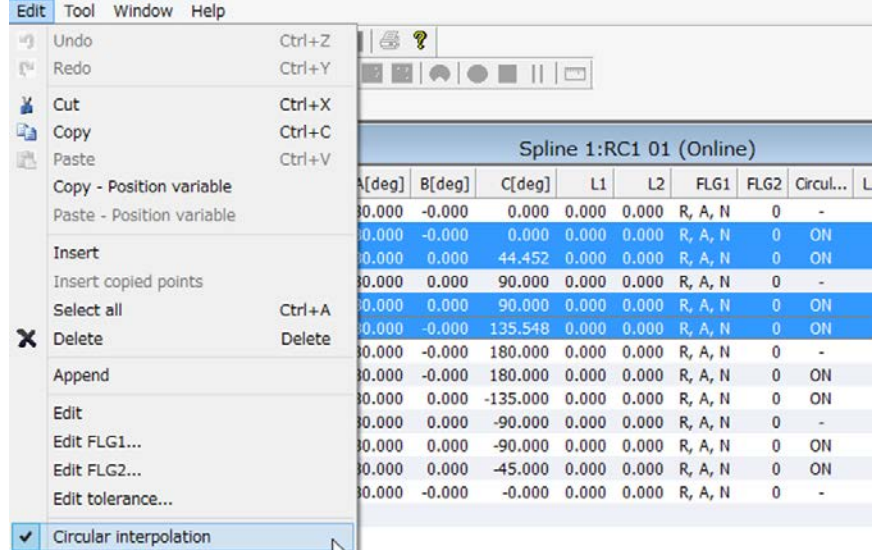

# ●ポジションジャンプ機能を追加

選択された経路点にロボットを移動させることができます。

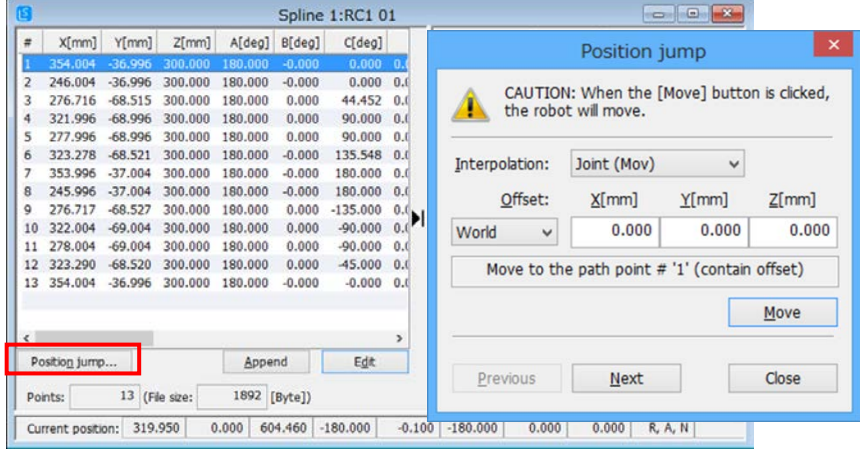

# ●動作範囲チェック機能を追加

各経路点にロボットが移動可能かチェックすることができます。 この機能は、シミュレーションでのみ使用できます。

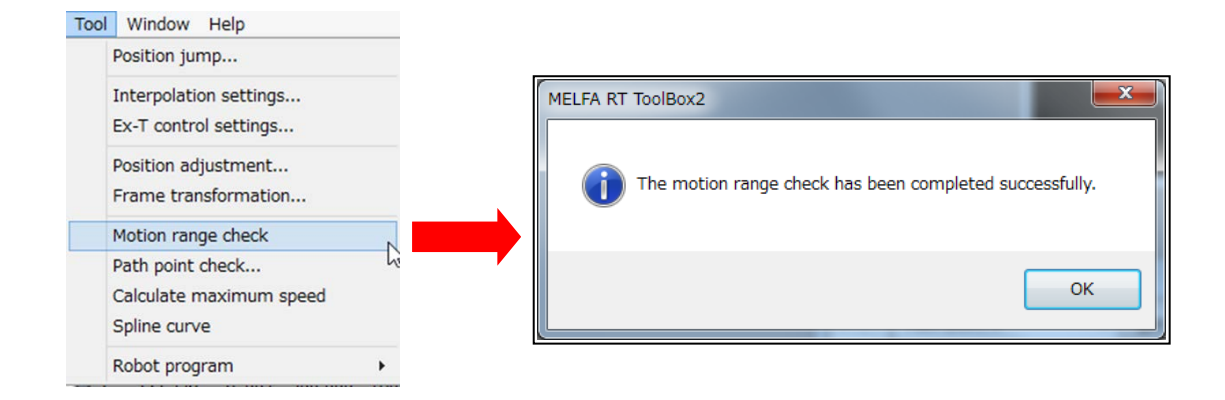

# 7.オシログラフ

### **●以下の4データを取得可能**

「衝突検知レベル参考値」 「Ex-T座標通過速度」 「Ex-T座標位置データ」 「スプライン速度調整経路点」

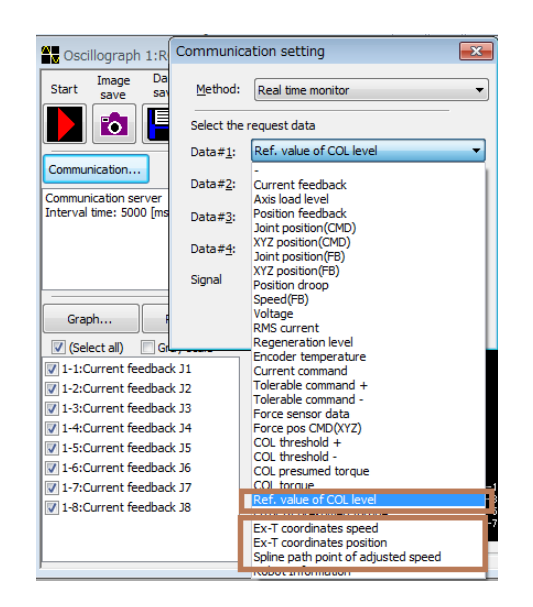

# 8.プログラム

# ●個別プログラムの読み出しプロテクト機能を追加

プログラムの読み出しプロテクトを設定すると、ロボットコントローラ内のプログラムを第三者 が容易に読み出せないようにすることができます。この機能は、コントローラソフトウェア Ver.R5n/S5n以降で使用できます。

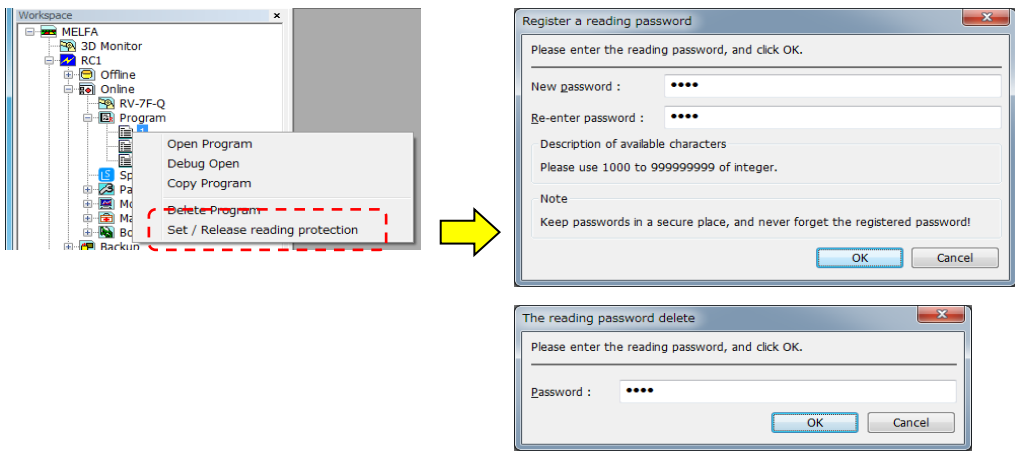

# ●干渉回避機能パラメータ画面を追加

ロボットの干渉回避機能のパラメータ設定をすることができます。

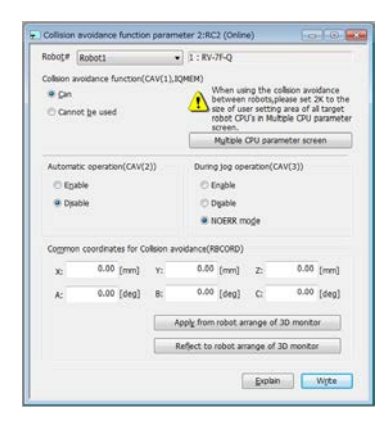

# ●干渉領域パラメータ画面を変更

干渉領域パラメータ画面に自由平面リミット干渉領域設定機能を追加しました。

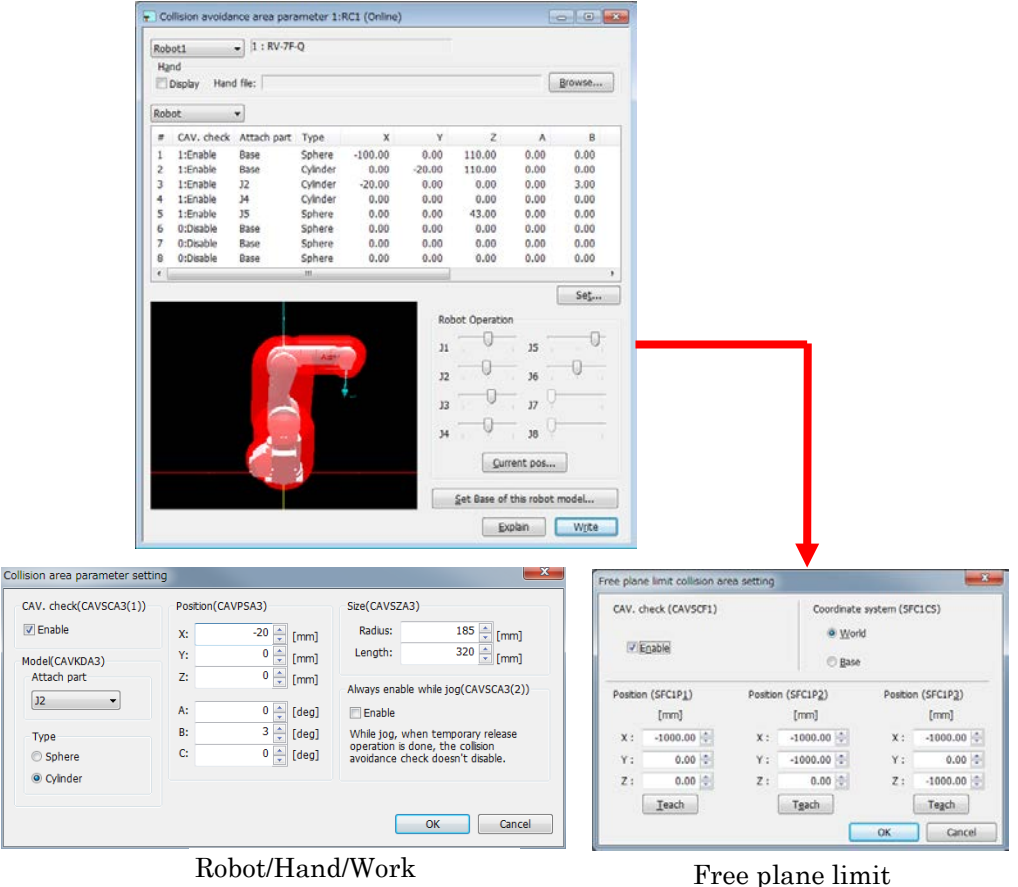

### ●安全パラメータ専用画面「有効・無効」を変更

[パラメータファイルCRC出力信号]を追加しました。

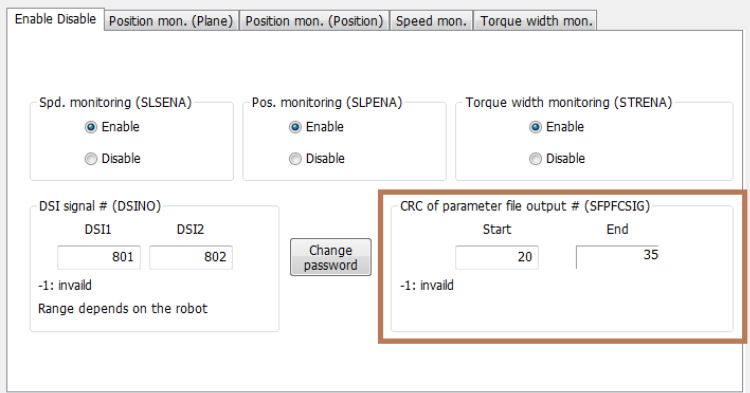

#### ●安全パラメータ専用画面「速度監視」を変更

コントローラソフトウェアVer. R6b,S6b以降を使用時は、Aの画面が表示されます。それ以 外の場合は、Bの画面が表示されます。

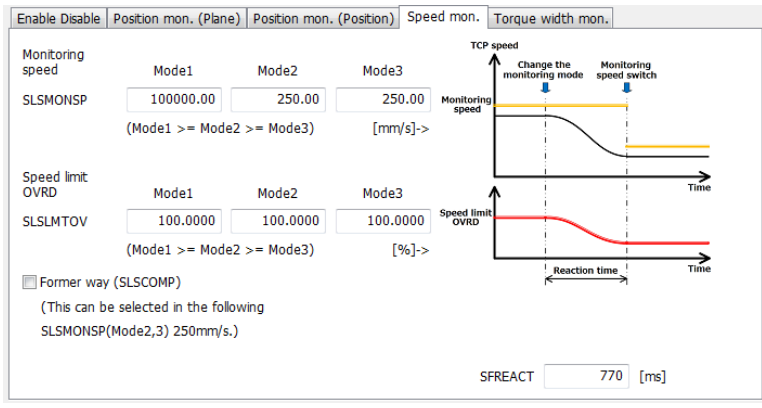

安全パラメータ (Speed mon.) A

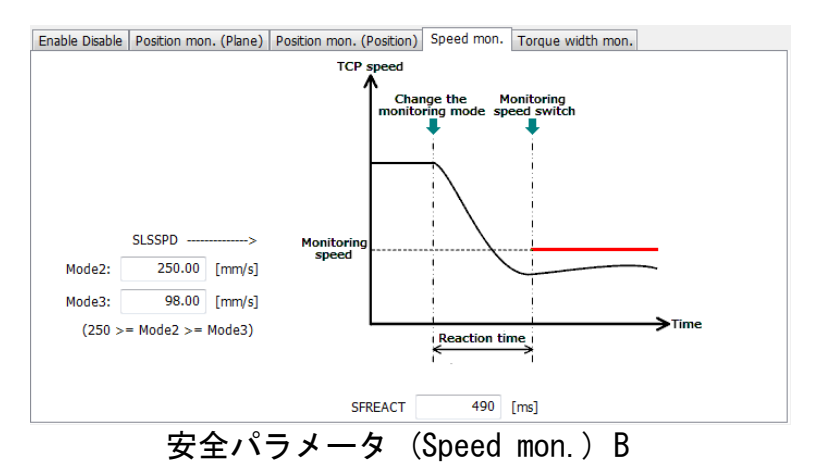

### ●汎用信号モニタに信号値の進数表記の変更機能を追加

右端の列に、[表示形式]で選択した表記で、その行の信号値が表示されます。(16進/符号無 し10進/符号付き10進)

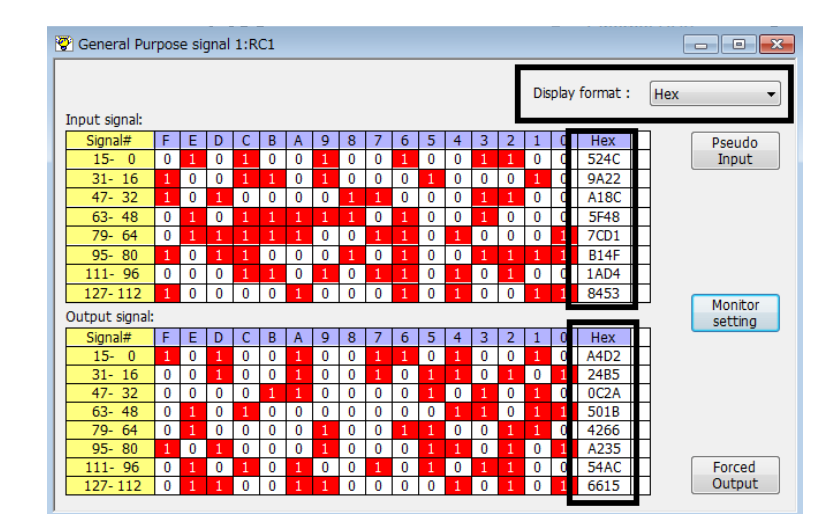

11.シミュレータ

#### ●シミュレータの動作速度を実機同等にした。

マシンパワーが不足しているパソコンでは、ロボットモデルを簡易モードで表示してください。 詳細モデル表示をする際は、Core i7以上のCPUを搭載したパソコンを推奨します。